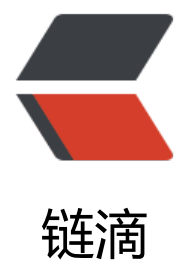

## ubuntu 上安装 [orac](https://ld246.com)le java 应用环境

作者:SmiteLi

- 原文链接:https://ld246.com/article/1581924320293
- 来源网站:[链滴](https://ld246.com/member/SmiteLi)
- 许可协议:[署名-相同方式共享 4.0 国际 \(CC BY-SA 4.0\)](https://ld246.com/article/1581924320293)

<h2 id="3--Installing-Oracle-JRE">3. Installing Oracle JRE</h2> <h3 id="Downloading-JRE-Binaries">Downloading JRE Binaries</h3> <p>Download JRE binaries in <em>.tar.gz (tarball)</em> by heading over to <a href="https: /ld246.com/forward?goto=http%3A%2F%2Fwww.oracle.com%2Ftechnetwork%2Fjava%2Fjava e%2Fdownloads%2Fjre8-downloads-2133155.html" target="\_blank" rel="nofollow ugc">their website</a>.</p> <h3 id="Installing">Installing</h3> <p>Create a directory to install JRE in with:</p> <pre><code class="highlight-chroma"><span class="highlight-line"><span class="highlight cl">sudo mkdir /usr/local/java </span></span><span class="highlight-line"><span class="highlight-cl"> </span></span></code></pre> <p>Move the JRE binaries into the directory:</p> <pre><code class="highlight-chroma"><span class="highlight-line"><span class="highlight cl">sudo mv jre-8u151-linux-x64.tar.gz /usr/local/java </span></span><span class="highlight-line"><span class="highlight-cl"> </span></span></code></pre> <p>Go into the install directory:</p> <pre><code class="highlight-chroma"><span class="highlight-line"><span class="highlight cl">cd /usr/local/java </span></span><span class="highlight-line"><span class="highlight-cl"> </span></span></code></pre> <p>Unpack the tarball:</p> <pre><code class="highlight-chroma"><span class="highlight-line"><span class="highlight cl">sudo tar zxvf jre-8u151-linux-x64.tar.gz </span></span><span class="highlight-line"><span class="highlight-cl"> </span></span></code></pre> <h3 id="Post-installation-steps">Post-installation steps</h3> <p>To save space, delete the tarball by running:</p> <pre><code class="highlight-chroma"><span class="highlight-line"><span class="highlight cl">sudo rm jre-8u151-linux-x64.tar.gz </span></span><span class="highlight-line"><span class="highlight-cl"> </span></span></code></pre> <p>Let the system know where JRE is installed:</p> <pre><code class="highlight-chroma"><span class="highlight-line"><span class="highlight cl">sudo update-alternatives --install "/usr/bin/java" "java" "/usr/local/java/jre1.8.0\_151/bin/j va" 1 </span></span><span class="highlight-line"><span class="highlight-cl"> </span></span></code></pre>  $\langle p \rangle$  After that's done, check the installation by running: $\langle p \rangle$ <pre><code class="highlight-chroma"><span class="highlight-line"><span class="highlight cl">java -version </span></span><span class="highlight-line"><span class="highlight-cl"> </span></span></code></pre> <p>It should output the following:</p> <pre><code class="highlight-chroma"><span class="highlight-line"><span class="highlight cl">java version "1.8.0\_151" </span></span><span class="highlight-line"><span class="highlight-cl">Java(TM) SE Runt me Environment (build 1.8.0\_151-b12) </span></span><span class="highlight-line"><span class="highlight-cl">Java HotSpot(TM) 64-Bit Server VM (build 25.151-b12, mixed mode) </span></span></code></pre>